## Программное обеспечение «Платформа онлайн-издания и социальных медиа»

# Информация по эксплуатации – руководство Администратора: Редактора и Главного редактора

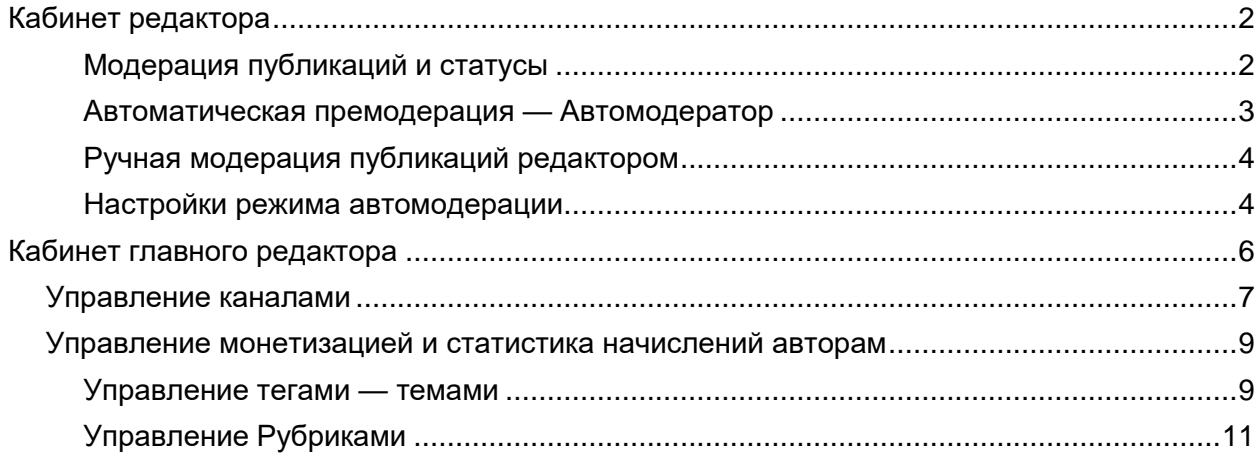

<span id="page-1-0"></span>В ПО «Платформа онлайн-издания и социальных медиа» предусмотрено разделение прав пользователей для доступа к функциям платформы. Администратор системы имеет максимальные полные права доступа к функциям. В редакциях СМИ полные права доступа к функциям, как правило, необходимы для работы Главному редактору, в то время как для оперативной работой занимаются рядовые Редакторы (например, модерация контента пользователей и управление публикациями). Поэтому в системе разработаны «Кабинет Главного редактора» с полными функциями платформы и кабинет «Редактора» с ограниченными функциями.

### Кабинет редактора

Кабинет редактора имеет следующие функции:

- Функция публикации без модерации для определённых каналов.
- **Блок SEO-оптимизации тегов публикации.**
- Лента материалов, поступающих от авторов на модерацию.
- Текстовый редактор для модерации материалов и публикаций авторских каналов.
- Функция отклонения материалов, комментирования причин отклонения.
- Редактирование опубликованных материалов.
- Управление публикациями: новости, статьи, посты.
- Ручная модерация каналов и авторов.
- Автоматическая премодерация: проверка текста на уникальность, заспамленность, «воду», орфографические ошибки.

<span id="page-1-1"></span>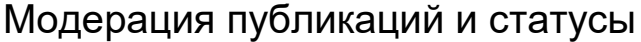

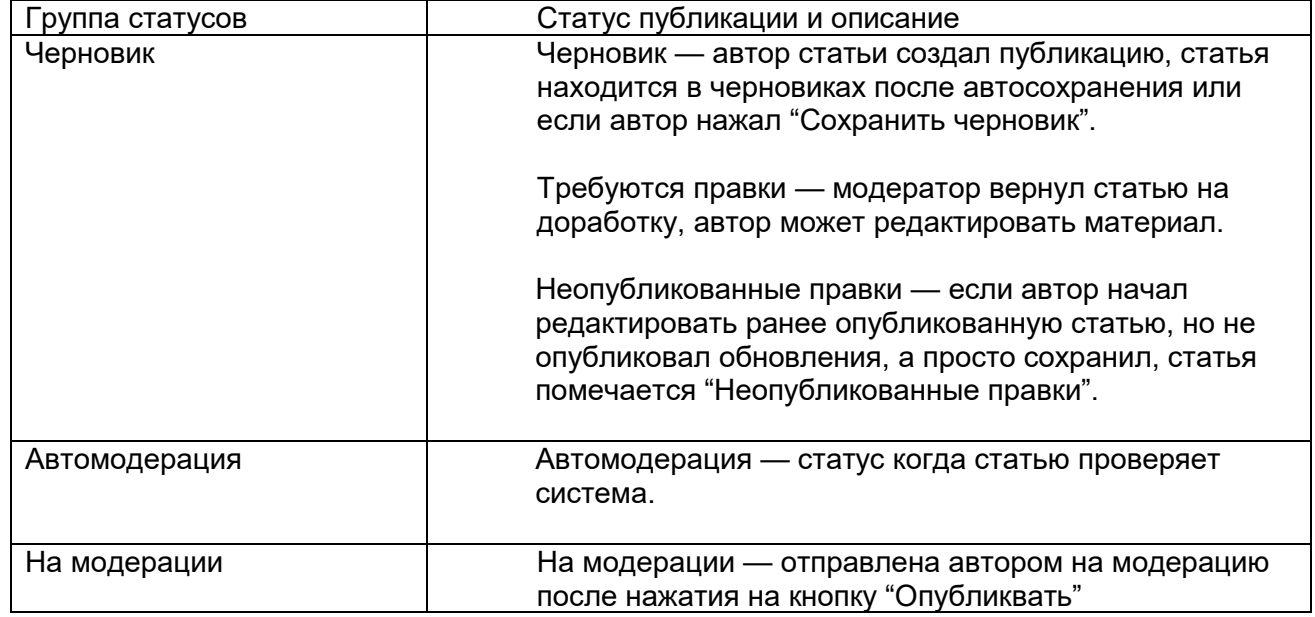

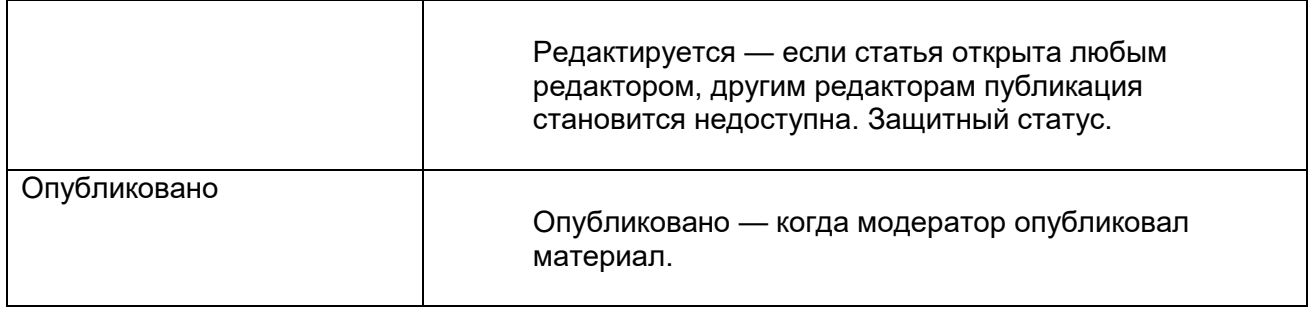

#### <span id="page-2-0"></span>Автоматическая премодерация — Автомодератор

Автоматическая премодерация позволяет автоматически отклонять негодный по формальным признакам контент (документ) и допускать к ручной модерации редактором прошедший требования контент авторов каналов.

После отправки автором документа на модерацию или на публикацию (с пост модерацией) он переходит в стадию со статусом "Автомодерация". В этой стадии он автоматически проходит проверку. Используется внешний анализатор текста «text.ru» (подключаемый по API) и внутренние алгоритмы разбора текста.

Анализируемые характеристики текста:

- уникальность текста в процентах с точностью до 2 знаков после запятой;
- процент заспамленности;
- информация о результатах проверки на правописание;
- процент воды;
- количество символов без пробелов;
- количество заголовков в тексте.

Отклоненные автомодератором материалы редактор может найти в разделе «Отклоненные публикации». Каждый материал имеет цифровые значения характеристик текста. Редактор может просмотреть и вернуть отклоненный материал на ручную модерацию, а далее отредактировать и опубликовать его.

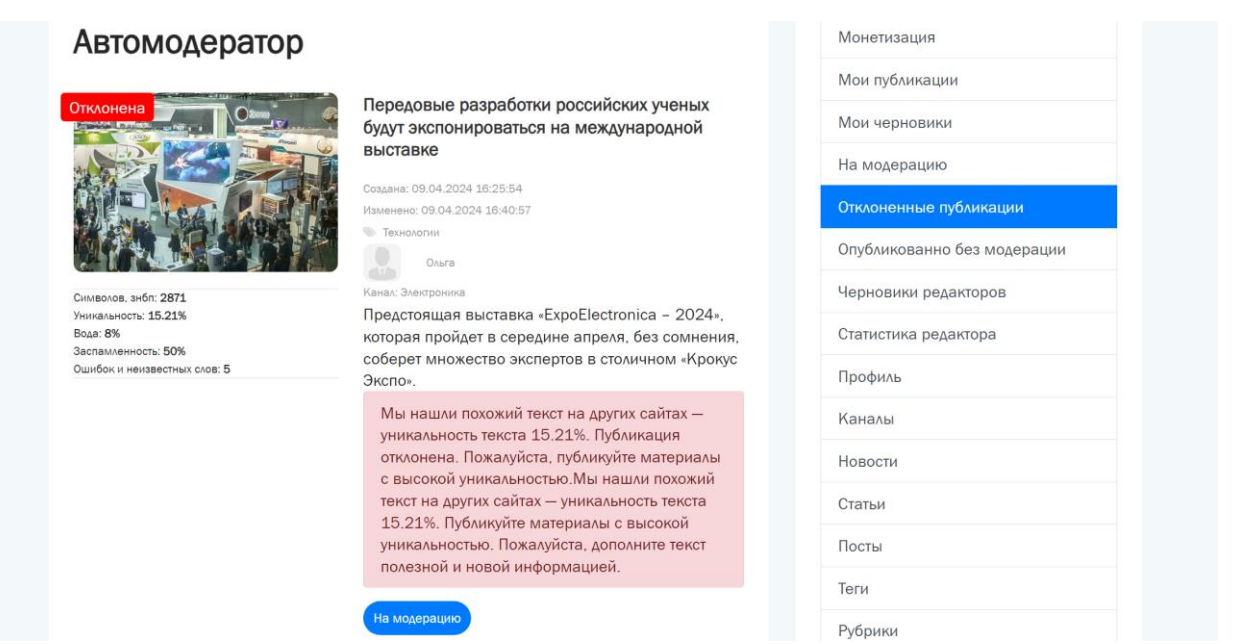

*Автоматически отклоненная публикация, комментарии с причиной отклонения.*

#### <span id="page-3-0"></span>Ручная модерация публикаций редактором

Статьи поступают на ручную модерацию редактору после их автоматической проверке. Беря статью на модерацию, система автоматически «блокирует» её от других редакторов, для избежания одновременной правки статьи разными людьми.

При модерации редактор может видеть канал, к которому привязана статья, есть возможность перейти на канал, сменить канал.

#### <span id="page-3-1"></span>Настройки режима автомодерации

Запретить Автомодератору отклонять публикации канала. Автомодератор проверит характеристики текста, но если стоит эта "галочка", то автомодератор передает публикации канала на ручную модерацию вне зависимости от значений характеристик текста. Обратить внимание, что если на канале стоит дополнительный флаг "Постмодерация", то в случае удовлетворительных характеристик текста публикация публикуется на сайте, и только потом поступает на ручную модерацию.

"Постмодерация". Настройка разрешает автоматически публиковать материалы определенного канала сразу после прохождения автомодерации. Опубликованный материал будет доступен редактору для редактуры в разделе «Опубликовано без модерации».

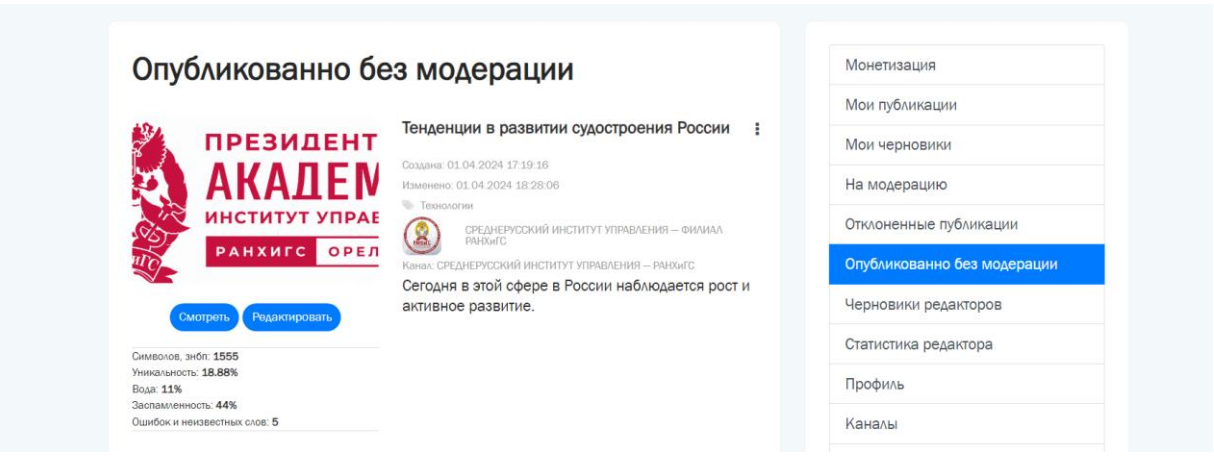

*Раздел «Опубликовано без модерации».*

## <span id="page-5-0"></span>Кабинет главного редактора

К дополнению функций кабинета редактора, кабинет главного редактора имеет разделы:

- Статистика сайта, каналов, публикаций, монетизации.
- Запросы на вывод средств.
- Статистика начислений и коррекция начислений.
- **Встроенный функционал для SEO-продвижения портала.**
- Управление автоматической модерацией и автоотклонением публикаций пользователей.
- Управление рубриками и тегами на сайте

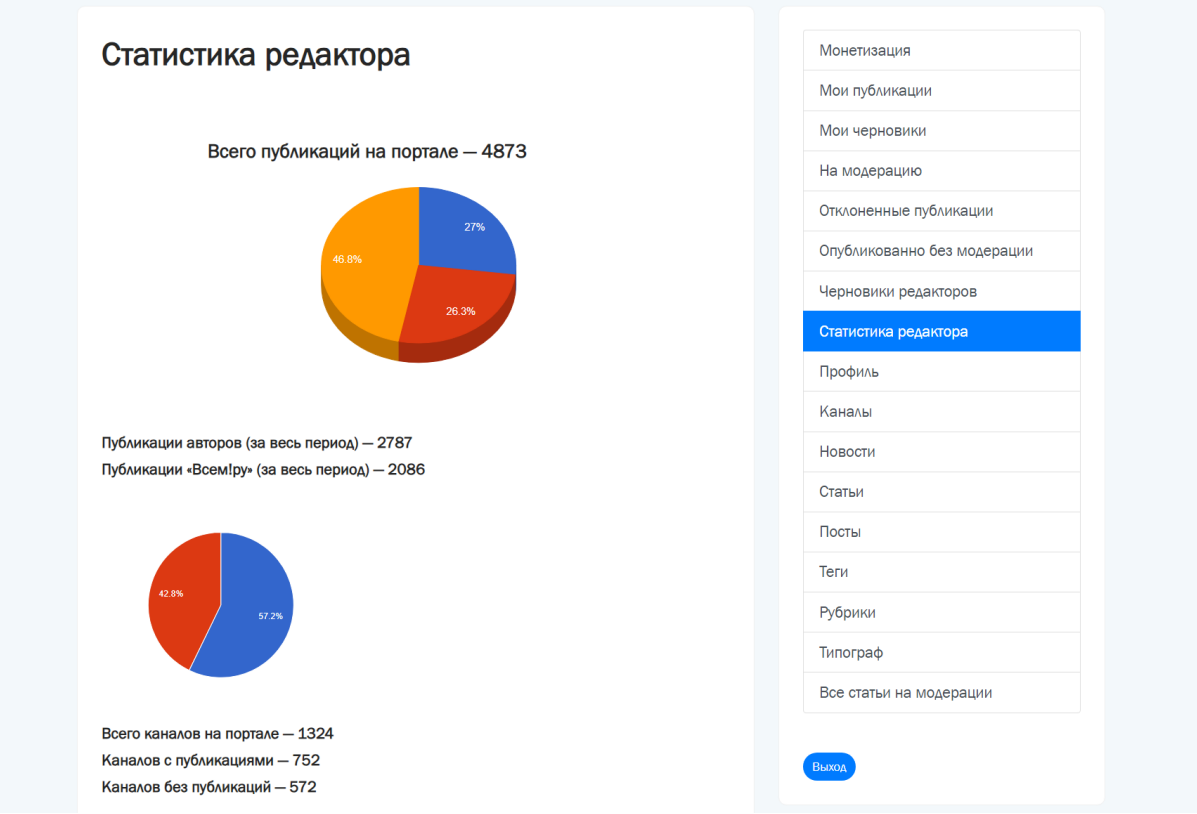

*Кабинет главного редактора: меню и суммарная статистика медиа.*

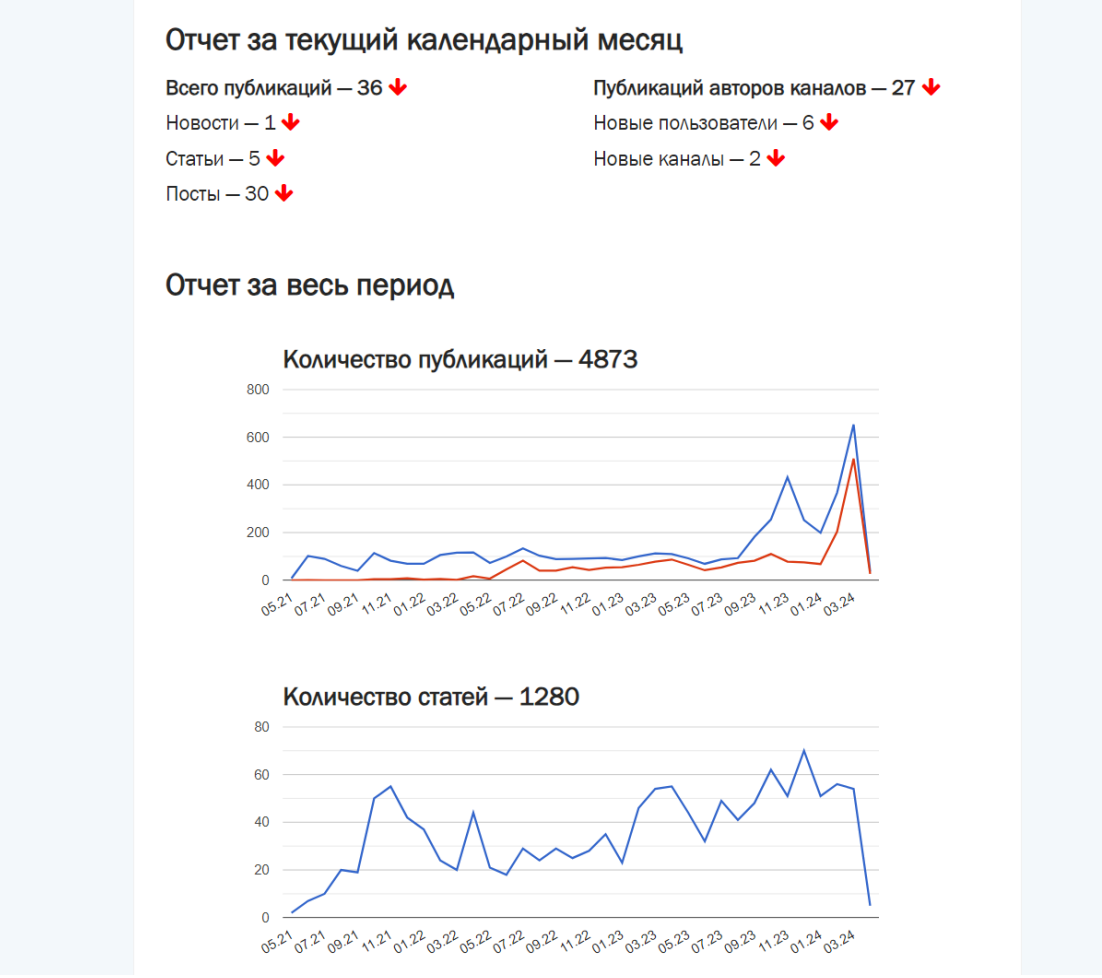

*Кабинет главного редактора: фрагмент отчета со статистикой публикаций портала.*

Главный редактор может перейти на любой канал и отредактировать реквизиты любого канала, оформление канала.

### <span id="page-6-0"></span>Управление каналами

Администратор — например, главный редактор или редактор СМИ, могут управлять настройками каналов пользователей в разделе «Каналы». В разделе выводится список всех каналов, созданных на платформе, который можно фильтровать: по наличию публикаций, по флагу «запрет индексации поисковыми системами».

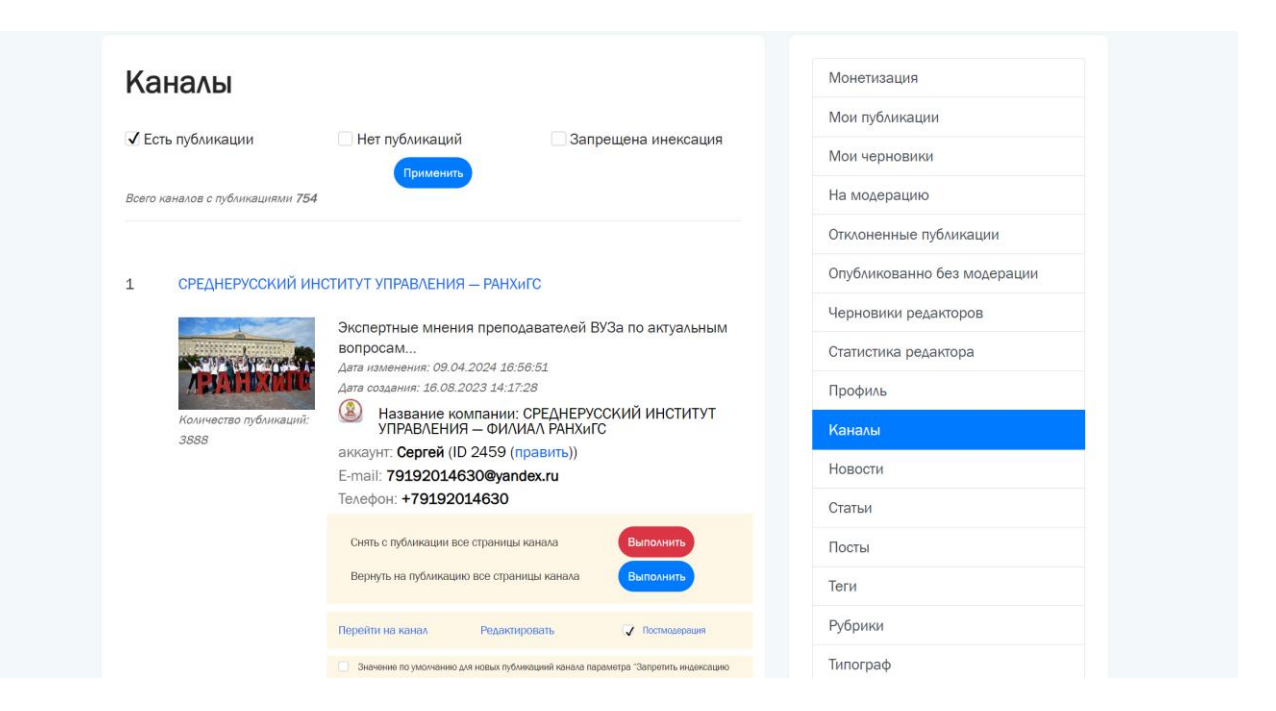

Для каждого канала Администратор может:

- 1. Снять с публикации все страницы канала
- 2. Вернуть на публикацию все страницы канала
- 3. Редактировать описание, название и другие настройки канала пользователя.
- 4. Установить режим «Постмодерация» когда материалы канала сначала проходят автомодерацию и публикуются на сайте в открытом доступе, а после поступают на ручную модерацию редактору. Рекомендуется устанавливать этот параметр только для проверенных авторов.
- 5. Значение по умолчанию для новых публикаций канала параметра "Запретить индексацию публикации Яндексом" — параметр устанавливает по умолчанию запрет на индексацию поисковыми системами страницы с материалами канала, однако при публикации этот параметр можно изменить для отдельных материалов.
- 6. Запретить или разрешить индексацию всех публикаций канала в один клик.
- 7. Запретить Автомодератору отклонять публикации канала параметр ставит запрет на автоотключение материала, после автоматической проверки материала на уникальность, спам и ошибки независимо от результатов материал поступает на ручную модерацию редактору.
- 8. Не публиковать на главной параметр запрещает выводить публикации канала на главной странице сайта: в ленте, блоках с новостями, постами и статьями. Однако при постановке материала в «Молнию» или на «Передовицу» публикация появится на главной странице в этих блоках.

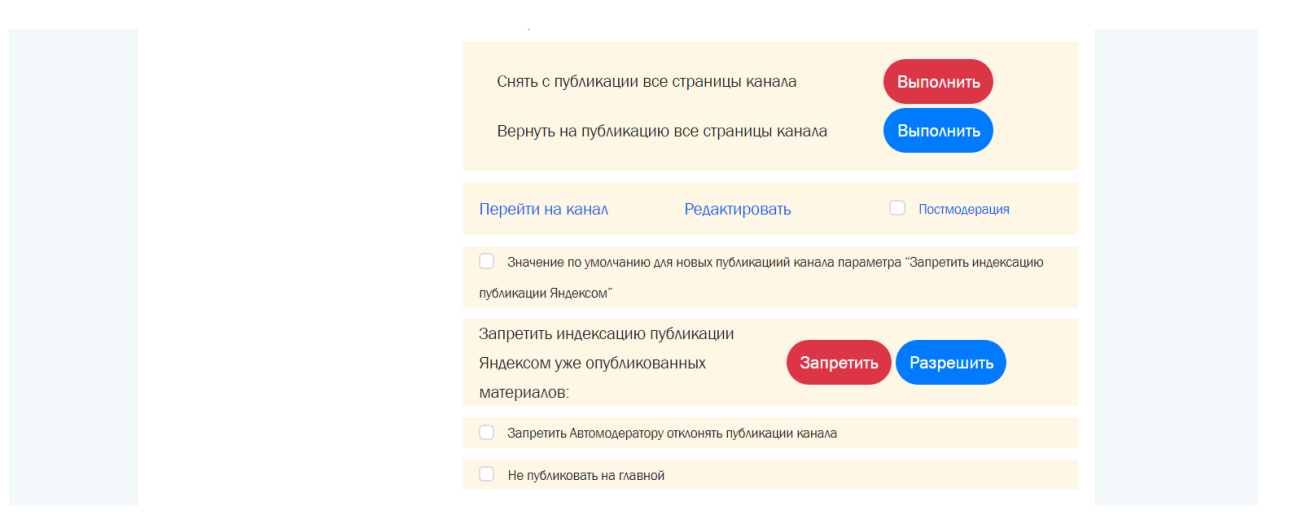

### <span id="page-8-0"></span>Управление монетизацией и статистика начислений авторам

В разделе «Монетизация» главный редактор может видеть

- Запросы на вывод средств
- Статистика каналов
- Статистика начислений
- Коррекция начислений

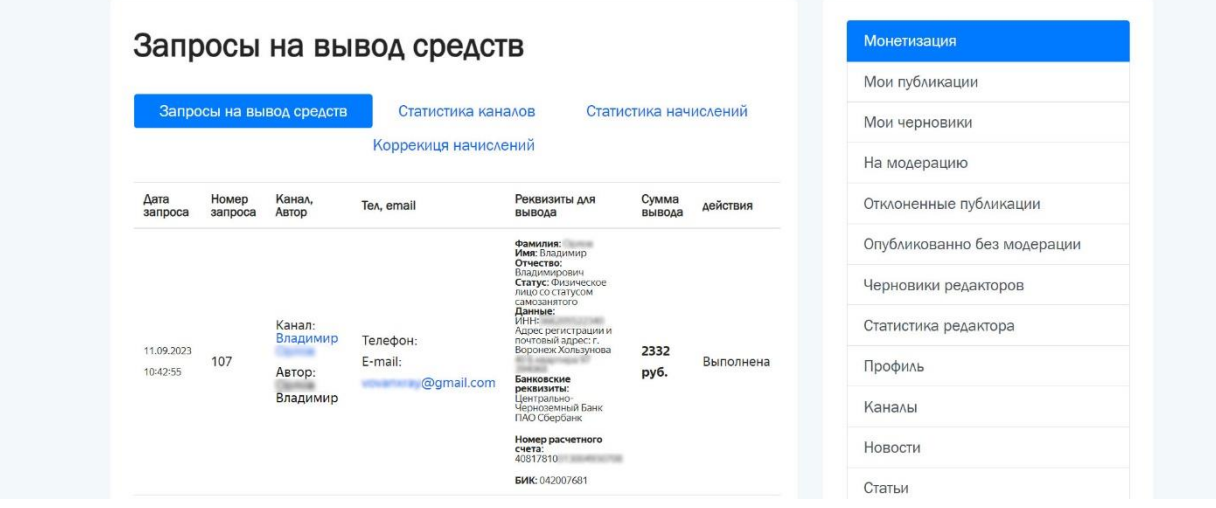

### <span id="page-8-1"></span>Управление тегами — темами

Теги позволяют пользователям находить связанные по теме публикации на разных каналах и рубриках портала. Теги тем указываются при редактировании материала и публикуются на странице публикации. Также ПО автоматически группирует и выводит на одной странице публикации на одну тему — с одинаковым тегом. Такие страницы

называются страницей темы или страницей тега. При этом поисковые системы хороши индексируют такие страницы и это может стать дополнительным источником трафика для вашего онлайн-издания.

Страница тега создается автоматически, если найдено 6 и более публикаций с таким тегом.

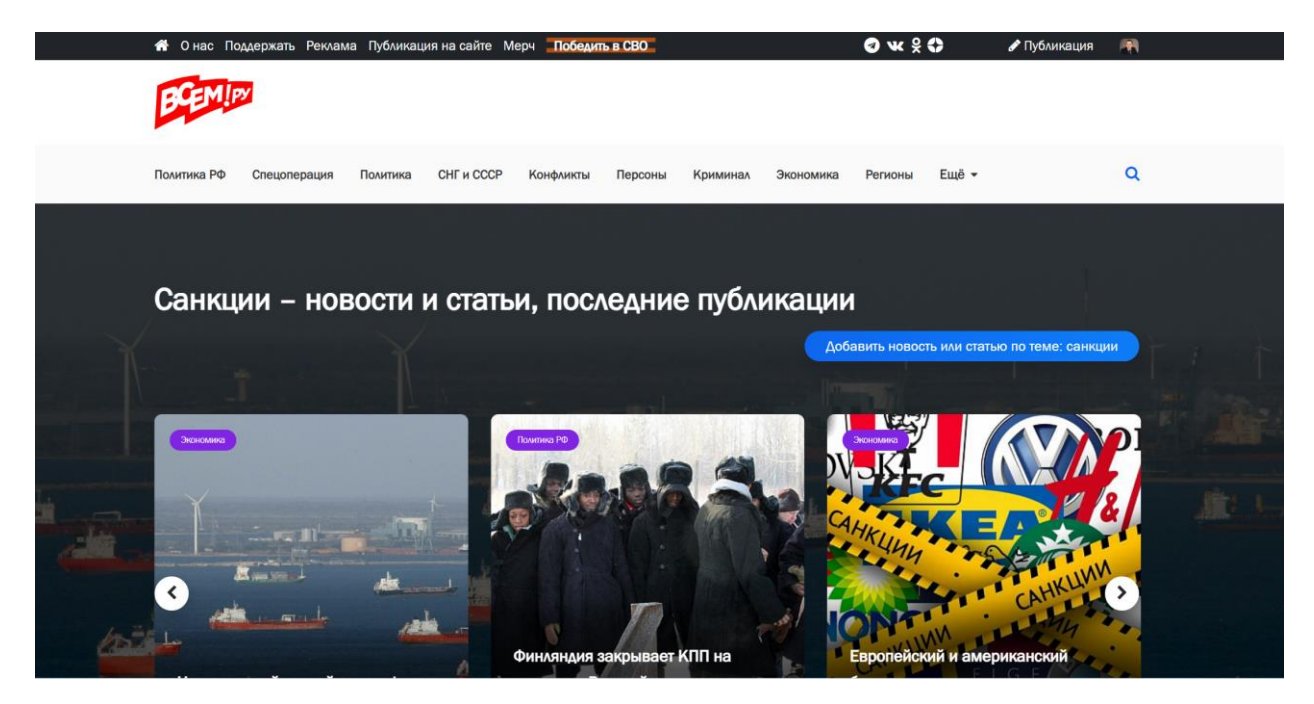

*Страница тега «Санкции».*

Наиболее популярные темы можно вывести на главной странице в блок «Обсуждаемые новости и темы»:

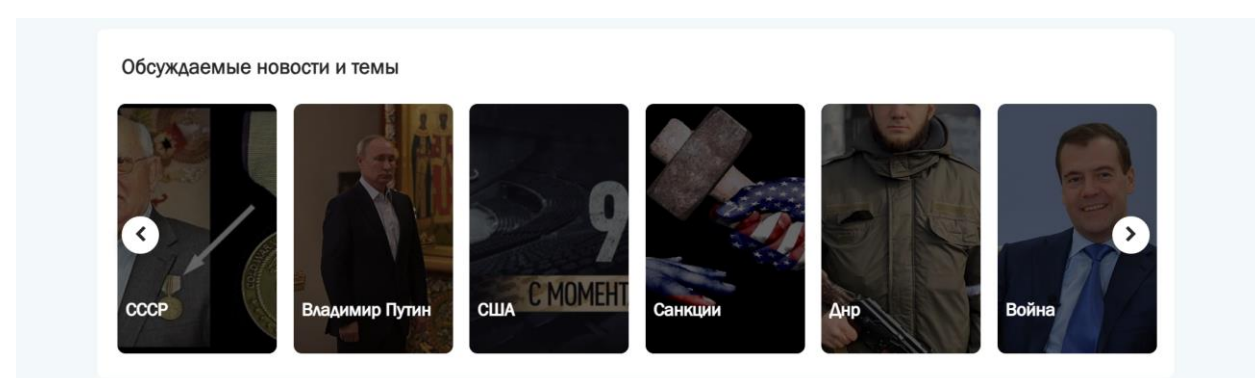

#### *Блок «Обсуждаемые новости и темы».*

Для этого в кабинете Администратора есть раздел «Теги», позволяющий управлять отображением тем на главной странице, а так же прописывать мета-теги, название и контент на странах тегов.

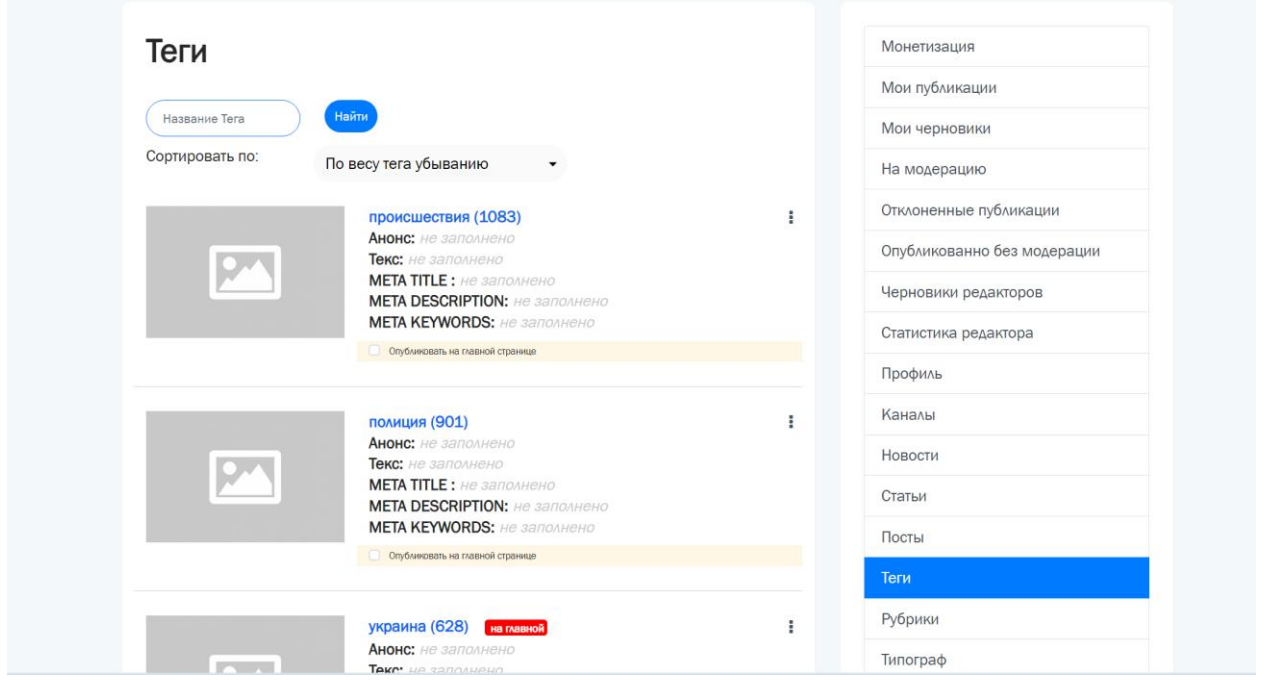

### <span id="page-10-0"></span>Управление Рубриками

Администратор может изменять название рубрик, создавать описания на странице рубрики, назначать уникальные мета-теги.

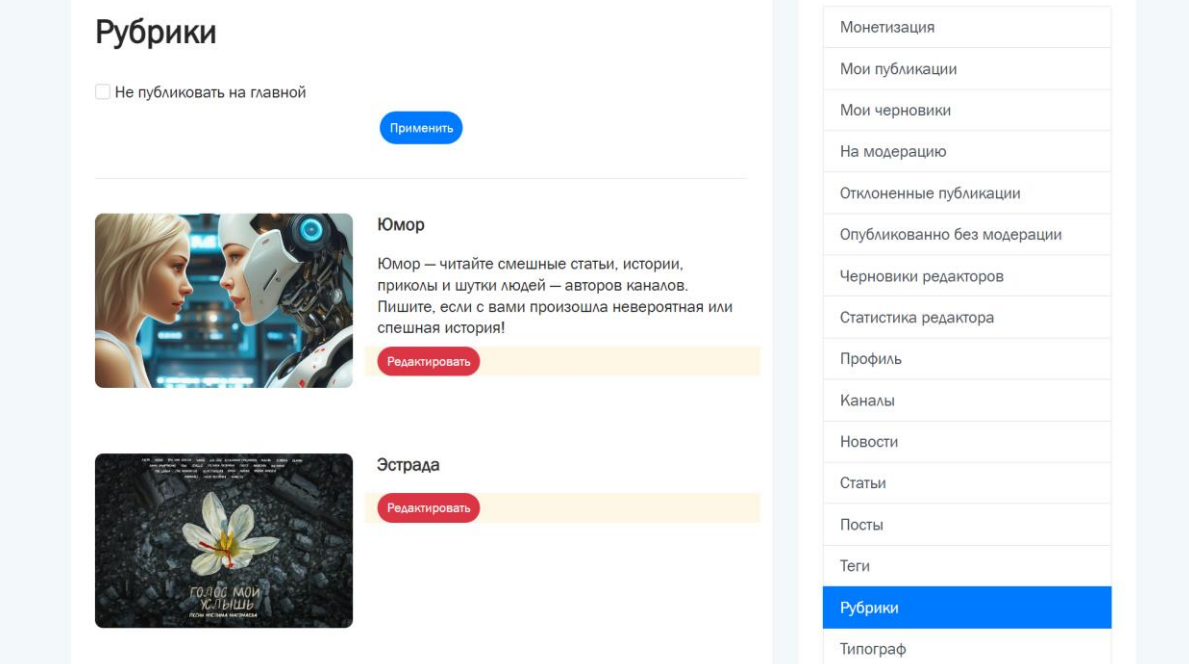